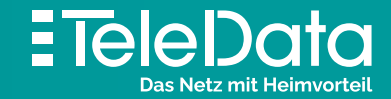

# Installationsanleitung

für **TeleData FIBER** Produkte mit Internet, Telefon und TV

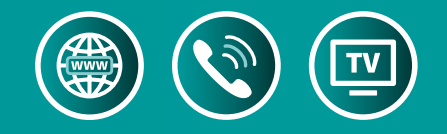

#### Glasfaser-Kabel an **B Gf-AP** anschließen

Zuerst schließen Sie das Glasfaserkabel in der Buchse **Auguste Gefahrenhinweise beachten!** 

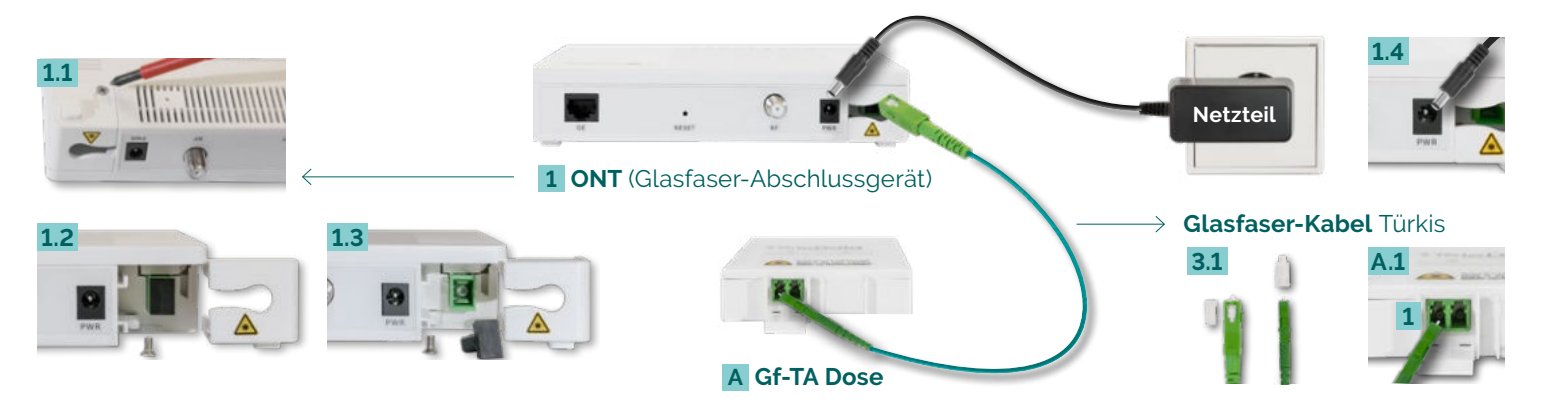

die schwarze Schutzkappe abziehen. Danach am Glasfaserkabel die transparente Schutzkappe abnehmen 3.1, den breiten Stecker einstecken und die ONT-Sicherungskappe wieder zuschrauben. Nun am schmalen Glasfaserkabel-Stecker die weiße Schutzkappe entfernen und an der Gf-TA Dose **A.1** auf der linken Buchse **1** anschließen.

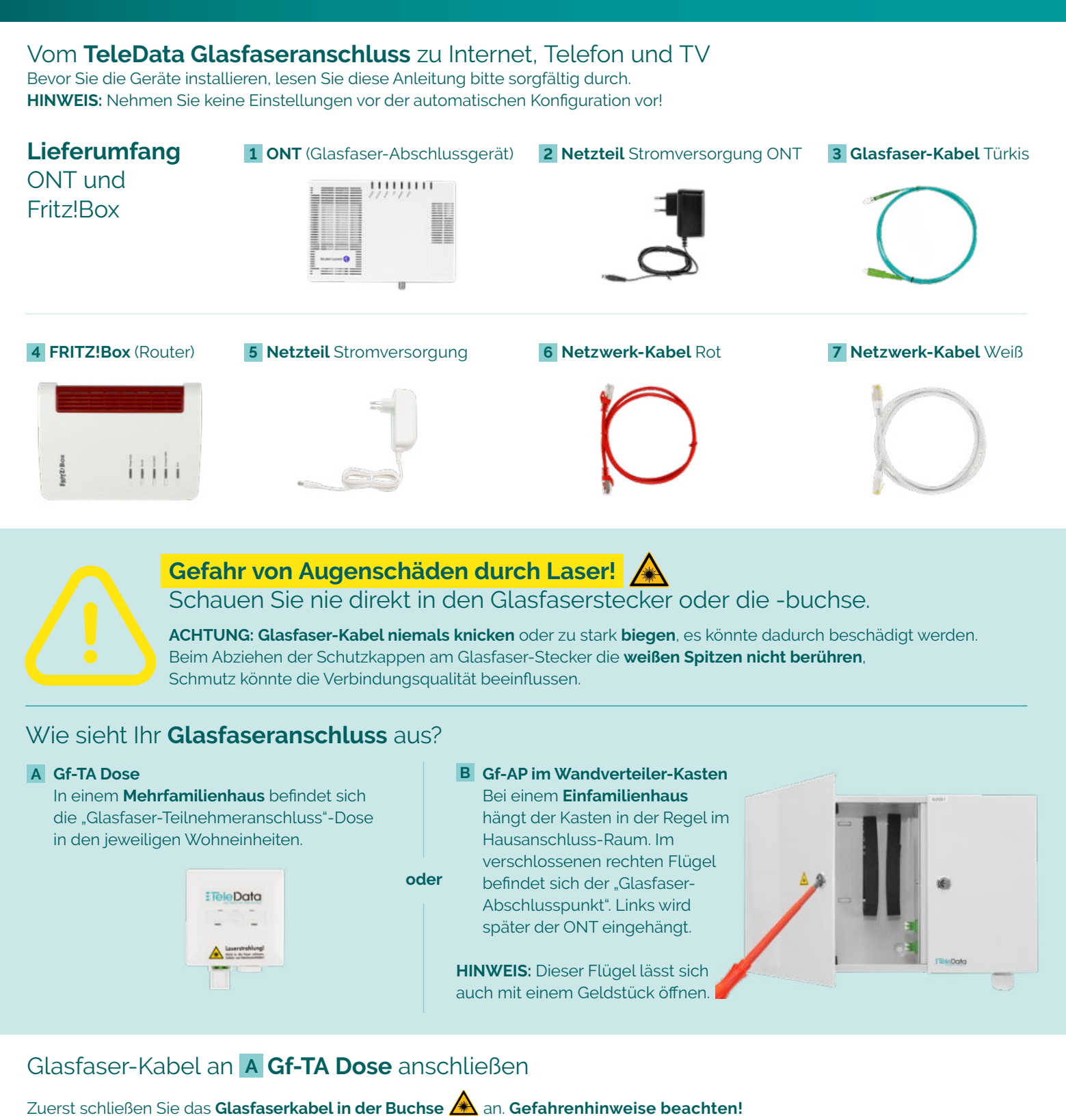

Dazu auf der ONT-Unterseite 1.1 [Laser Look] die Schraube der Sicherungskappe aufschrauben und innen 1.2 + 1.3 vorsichtig

Dazu auf der ONT-Unterseite 1.1 [Laser Look] die Schraube der Sicherungskappe aufschrauben und innen 1.2 + 1.3 vorsichtig die schwarze Schutzkappe abziehen. Danach am Glasfaserkabel die transparente Schutzkappe abnehmen **3.1**, den breiten Stecker einstecken und die ONT-Sicherungskappe wieder zuschrauben. Nun am schmalen Glasfaserkabel-Stecker die weiße Schutzkappe entfernen und am Gf-AP **B.1** in die Buchse [1] einstecken.

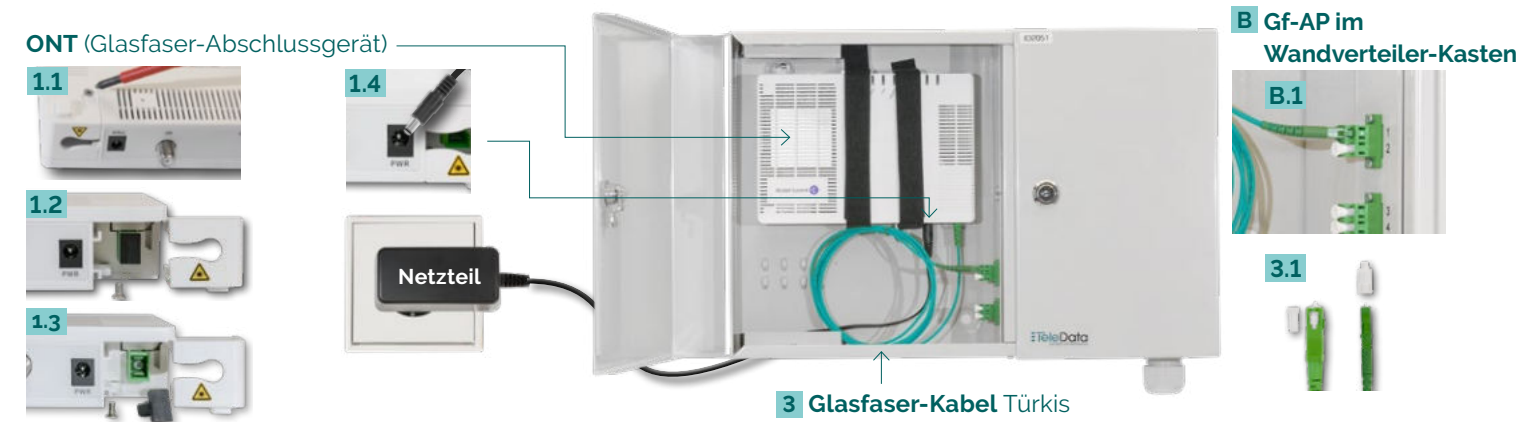

Den ONT nun über das **Netzteil** an Buchse [PWR] **1.4** mit Strom versorgen.

Den ONT einhängen, befestigen und über das Netzteil mit Strom versorgen, in Buchse [PWR] **1.4** einstecken.

## ONT mit FRITZ!Box und **TV verbinden**

# FRITZ!Box mit **Computer verbinden: über WLAN über Kabel (LAN)**

Verbinden Sie die FRITZ!Box über das weiße **Netz werkkabel 7** auf **Port [LAN 2–4] 4.4** mit Ihrem Computer **E** auf dem Netzwerkeingang **E.1** 

Die meisten aktuellen WLAN-fähigen **Endgeräte D** wie Computer, Laptop, Netbook, Tablet, Smartphone, u.v.m. können mit der FRITZ!Box verbunden werden. Dazu schalten Sie am Computer das WLAN ein und lassen nach WLAN-Netzen in Ihrer Nähe suchen. Wählen Sie Ihr WLAN Netz (SSID) laut TeleData-Zugangs daten schreiben aus und tippen Sie den **WLAN-Netzwerkschlüssel 4.3** von der FRITZ!Box-Unterseite ein. Der Computer verbindet sich mit dem WLAN und speichert die Verbindung.

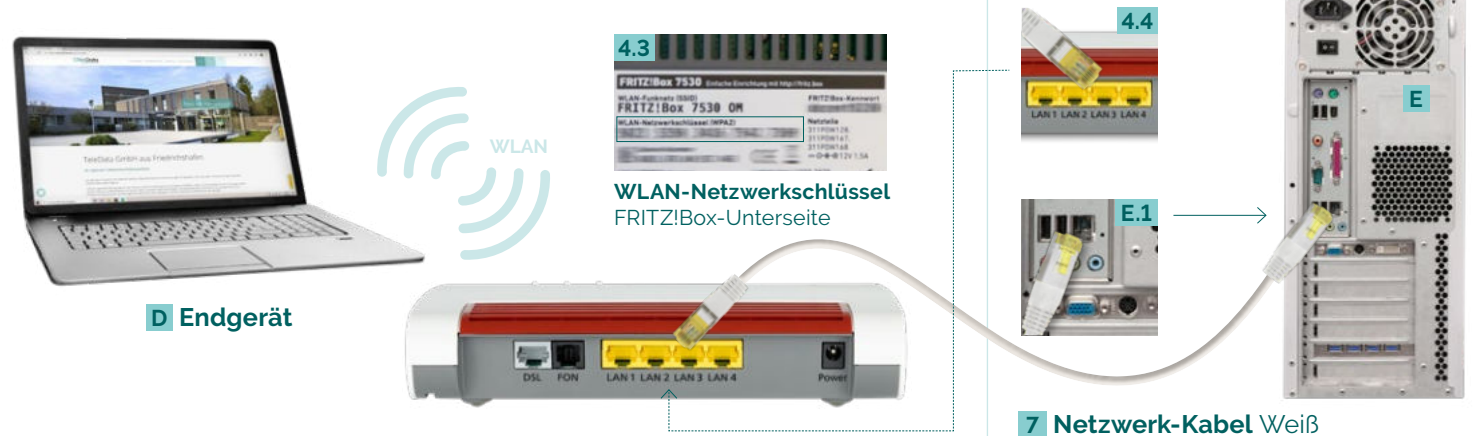

## FRITZ!Box mit **Analog-Telefon verbinden**

Schließen Sie Ihr **Analog-Telefon F** mit Ihrem **Telefonkabel 12** an. Es gibt **zwei Buchsen-Varianten: FON seit lich 4.5** für TAE Telefon-Stecker und **FON hinten 4.6** für RJ11 Telefon-Stecker.

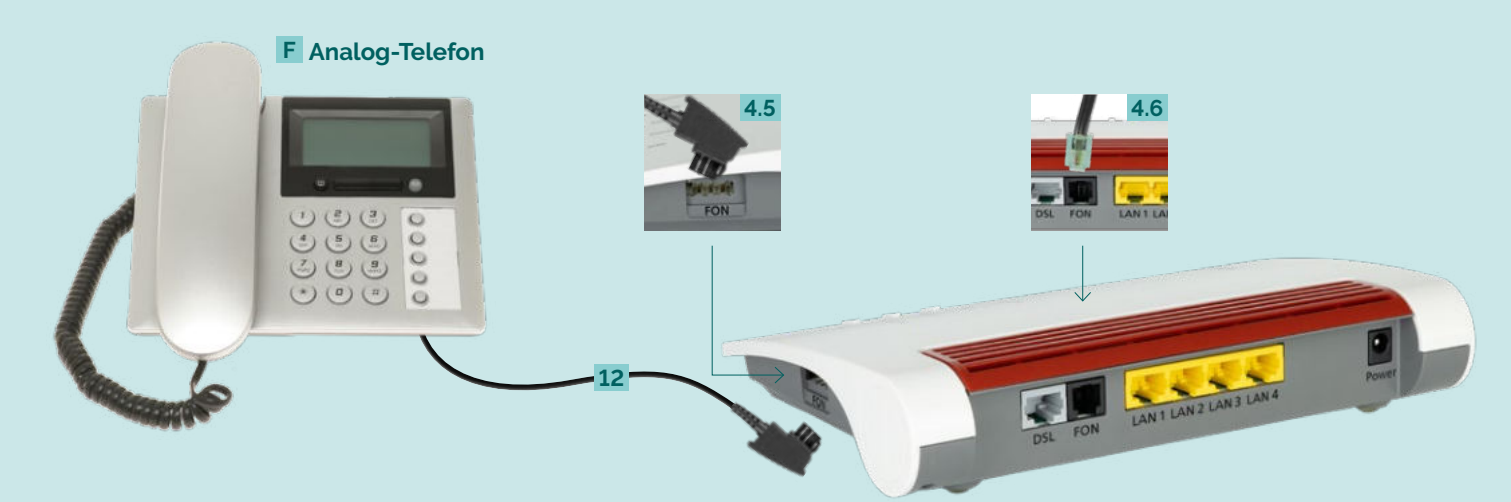

#### FRITZ!Box mit **Schnurlos-Telefon (DECT) verbinden**

# **LED-Zustandsanzeige** der FRITZ!Box

Wählen Sie in Ihrem **Telefon-Menü** den **Anmeldemodus**: Geben Sie im Telefon die PIN der FRITZ!Box ein, der

voreingestellte Wert ist [0000].

Drücken Sie nun an der FRITZ!Box die **Connect/WPS-Taste 4.7** für ca. 10 Sekunden bis die LED blinkt. Ihr Telefon wird jetzt angemeldet. Die Zuordnung: Telefon zu Rufnummer erfolgt über die Konfigurations-Oberfläche. Die FRITZ!Box unterstützt per DECT-Funk gleichzeitig bis zu sechs **Schnurlos-Telefone G** .

Verbinden Sie den ONT 1.5 am Steckplatz [GE] über das rote Netzwerkabel mit der FRITZ!Box 4.1 in Buchse [LAN1]. Nun die FRITZ!Box an das Stromnetz an schließen: Buchse [Power] **4.2**. **HINWEIS: ONT & FRITZ!Box** beginnen nach erfolgtem Anschluss mit der **automatischen Konfiguration,** was bis zu **15 Min. dauern kann.** Falls Sie Einstellungen **vor** der automatischen Konfiguration vorgenommen haben, setzen Sie die FRITZ!Box auf Werkseinstellung zurück. An der [RF]-Buchse des ONT **1.6** schließen Sie mit Ihrem Antennenkabel **10** die Antennen-Haus ver kabelung **9** an. Der Aus gabe-Pegel des ONT beträgt ca. 80 dBµV. Von der TV-Anschluss dose **11** wird mittels Antennenkabel der Fernseher **C** angeschlossen.

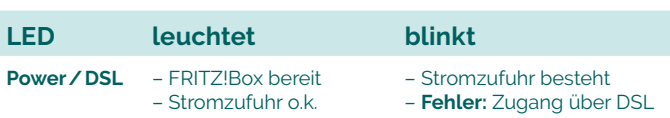

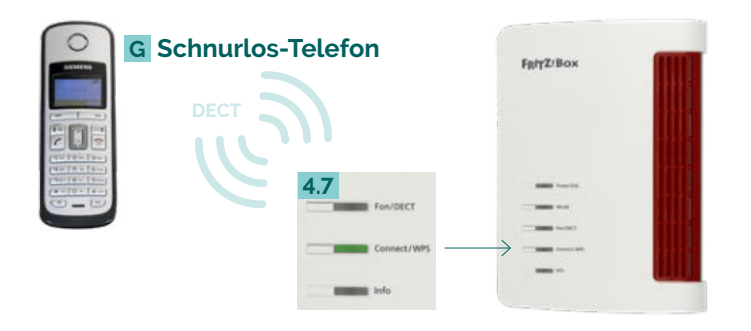

#### – Zugang über LAN1 konfiguriert! (muss auf LAN1 konfiguriert werden) **WLAN** – WLAN-Funktion aktiv – WLAN-Einstellungen werden übernommen – Funknetz wird ein- oder ausgeschaltet **Fon / DECT** – Telefonverbindung besteht – Blinkt nie (keine Nutzung durch TeleData) **Connect / WPS** – WLAN- oder DECT Gerät wird angemeldet **Info** – **Fehler** (leuchtet rot): **http://fritz.box** in Browser eingeben und Hinweisen folgen Informationen finden Sie im Handbuch unter: **avm.de/service/** – FRITZ!OS wird aktualisiert – FRITZ!Box Anrufbeantworter (einstellbar): Neue Nachrichten eingegangen – **Fehler** (blinkt rot): **http://fritz.box** in Browser eingeben und Hinweisen folgen

**handbuecher/fritzbox**

#### **Glossar und Hilfe**

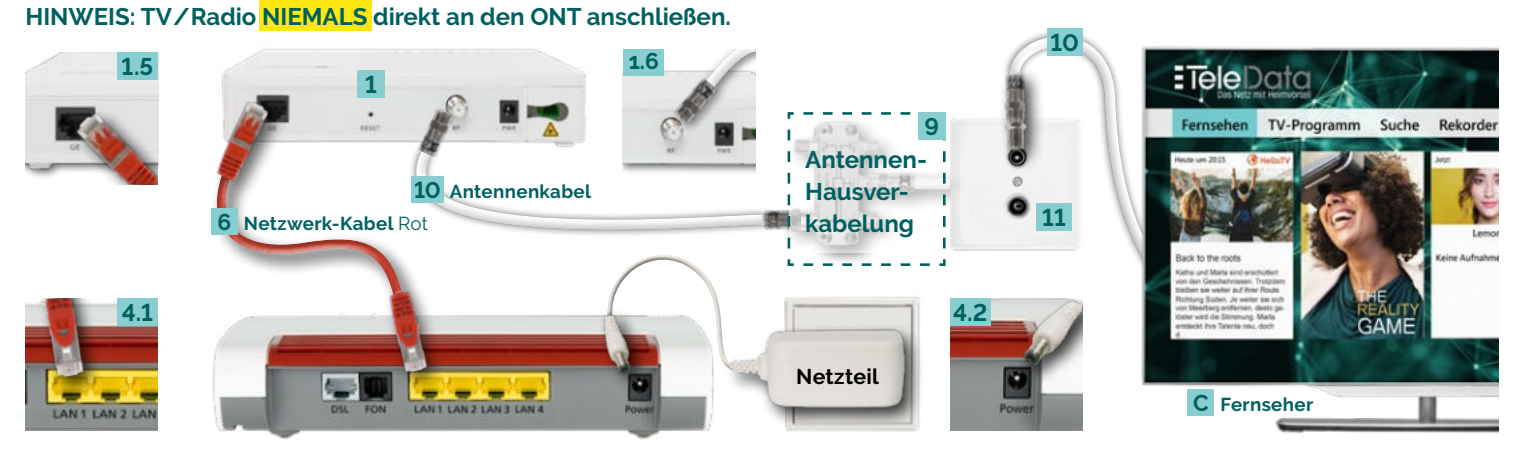

#### **TeleData GmbH**

Kornblumenstraße 7 88046 Friedrichshafen

**www.teledata.de**

**TeleData** Geschäftskunden

Telefon: 0800 5007 200 (kostenfrei), +49 (0) 7541 5007 200 vertrieb@teledata.de

**TeleData** Privatkunden Telefon: 0800 5007 100 (kostenfrei), +49 (0) 7541 5007 100 service@teledata.de

ETeleData

**Bei Fehlfunktionen,** welche sich anhand der "LED-ZUSTANDSANZEIGE" nicht lösen lassen, kontaktieren Sie den TeleData Service (Kontakt siehe unten).

Mögliche **FRITZ!Box Funktionen und Konfigurationsanleitungen** erhalten Sie im Handbuch bei AVM (E-Mail-Support online unter avm.de/service).

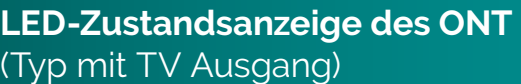

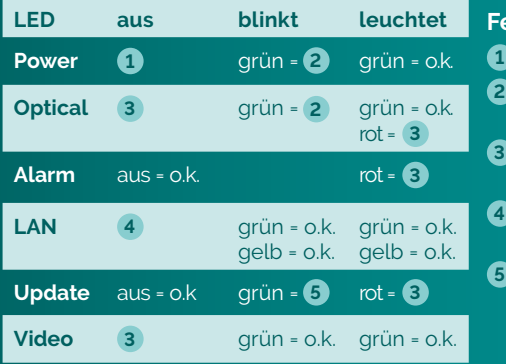

#### **Fehlerbehebung**

- **1** Stromanschluss prüfen
- **2** warten bis LED dauerhaft leuchtet
- **3 Fehler:** TeleData Service kontaktieren
- **4** Stromanschluss und LAN-Anschluss prüfen
- **5** warten bis LED erlischt

**ONT** (Optical Network Termination) wandelt Lichtsignal in elektrisches Signal **Gf-TA** Wohnungsnetzabschluss im Mehrfamilienhaus **Gf-AP** Netzabschluss Außenkabel (Liniennetz); Übergang zum Hausverteilnetz **LAN** Kabelgebundenes Netzwerk; Anbindung Netzwerkgeräte an FRITZ!Box **WLAN** Drahtloses Netzwerk; Anbindung Netzwerkgeräte an FRITZ!Box **DECT** Funkstandard für kabellose Telefone **WPS** Standard zum einfachen Aufbau eines verschlüsselten WLAN-Netzwerkes **WAN** Netzwerk erstreckt sich über sehr großen geografischen Bereich